# 分析者による試行錯誤を促進するデータ分析ツールの 提案と試作

加藤 大志1,a) 三木 清一1,b)

概要:大規模データを分析して規則や知識を発見するデータマイニングが注目されている.データマイニ ングではしばしば機械学習の手法を用いるが,学習パラメータの入力や学習結果の評価において分析者の 役割が重要となる.よりよい分析結果を得るには分析者が試行錯誤を重ねることが重要で,そのためには 分析実行から結果評価のサイクルを速く回すことが求められる.本稿では,試行錯誤を促進するために, 学習に計算時間がかかる場合でも実行中の途中結果を可視化できるデータ分析ツールを提案する.機械学 習の EM アルゴリズムを用いた一つの手法を対象に,提案を具体化したプロトタイプシステムを開発した. 本プロトタイプシステムでは,アルゴリズムの途中結果を確認しつつアルゴリズムの終了を待つことなく 分析を再実行できるようになり,試行錯誤の促進が期待できることが分かった.

キーワード:データ分析,機械学習,インタラクション,可視化

# **Designing and developing an interactive data minig tool for rapid repeating trials**

DAISHI KATO<sup>1,a)</sup> MIKI KIYOKAZU<sup>1,b)</sup>

*Abstract:* Data mining has got attention for finding rules and knowledge out of big data. Machine learning technique is often used in data mining, and the role of data analysts is important to design input parameters and evaluate output results. To get better results, trials and errors by analysts are important. Hence, a method for repeating design/evaluation cycles rapidly is desired. We propose an interactive data mining tool which allows to visualize intermediate results from a time-consuming algorithm We developed a prototype tool with an EM algorithm based machine learning algorithm. With this tool, users can observe the intermediate results and stop the algorithm for another trial if necessary.

*Keywords:* Data Analysis, Machine Learning, HCI, Visualization

## **1.** はじめに

大規模データを分析して有用な情報を見つけ出すデータ 分析が注目されている.データ分析にはしばしば機械学習 の手法が用いられる.機械学習の手法を用いると将来を予 測する規則や未知の知識を見つけ出すことができる.一 方,機械学習の手法を用いた分析アルゴリズムの多くは探 索的なアルゴリズムであり、多くの計算時間がかかる. 場 合によっては計算時間が数時間以上かかることもある.

ところで,データ分析においては分析者の役割が重要で ある.分析アルゴリズムは与えられた入力に対して最適 (もしくはそれに近い) な解を見つけることはできるが、そ の入力は分析者が与えなければならないからである. ここ で分析アルゴリズムの入力とは,分析対象のデータ (デー タのどの範囲を学習に用いるかなどの情報も含む) と分析 アルゴリズムのパラメータ (分析アルゴリズム毎に固有の もの) である. しかし、分析者が分析を実行する前に適切 なデータとパラメータを用意することは難しい. そこで, 分析者は,分析を実行し,その分析結果を吟味し,データ やパラメータを調整することで,適切なデータやパラメー タに近付けていくことになる.すなわち,データ分析にお

<sup>1</sup> 日本電気株式会社 NEC Corporation

a) daishi@cb.jp.nec.com

b) k-miki@bq.jp.nec.com

IPSJ SIG Technical Report

いては分析者の試行錯誤が重要である.

本稿が対象とする問題は,機械学習の手法を用いた分析 アルゴリズムは多くの計算時間がかかり,試行錯誤に向か ないという問題である.このような分析アルゴリズムでは 計算時間に数分から数時間かかる場合があり,その間分析 者は待たされることになり試行錯誤の効率が悪い.効率だ けでなく,分析者の思考が中断されると本来ひらめいたか もしれない考えが出てこないといった問題が生じている可 能性がある.

本稿では,多くの計算時間がかかる分析アルゴリズムを 用いた場合でも,分析アルゴリズムの処理途中の状態を可 視化することで分析者の試行錯誤を促進するデータ分析 ツールを提案する.

## **2.** 試行錯誤を促進するデータ分析ツール

機械学習の手法を用いた分析アルゴリズムの多くは,繰 り返し型のアルゴリズムである.分析アルゴリズムの出力 を「モデル」と呼ぶと,典型的な繰り返し型のアルゴリズ ムは,モデルをある指標で評価し,その指標が適当に収束 するまでモデルの改良を繰り返すという動作をする.

本稿では分析アルゴリズムの例として機械学習でしばし ば用いられる EM アルゴリズムに関して議論する.EM ア ルゴリズムは,潜在変数を持つ確率モデルを最尤推定する アルゴリズムであり,繰り返し型である.他の繰り返し型 アルゴリズムとしては,SVM やクラスタリングやニュー ラルネットワークなど様々なアルゴリズムがあり,本稿の 議論が同様に適用できる.

本稿では分析アルゴリズムをソウトウエアとして実装し たものを「分析エンジン」と呼ぶ.EM アルゴリズムを実 装した分析エンジンは通常は収束した後にモデルを出力す るが,内部的には 1 組の EM ステップ毎に更新されたモデ ルを途中状態として保持している.そのため,途中状態の モデルを EM ステップ毎に出力することは容易である.

提案するデータ分析ツールは、分析エンジンの実行中(す なわち収束するまでの間) に途中状態のモデルを可視化す る.その結果,分析者は分析エンジンの実行終了を待たな くして情報を得て,「学ぶ」ことができる.具体的には,ど のような変数が特徴的かなどデータそのものに対する理解 やモデルの収束のパターンなどアルゴリズムの動作に関す る理解が得られることが期待できる.

分析者がデータやアルゴリズムについて学ぶことができ ると,データの加工やアルゴリズムパラメータの調整を行 いやすくなり試行錯誤につながるという効果がある。また, パラメータを変更して分析を再実行する場合には、実行中 の分析エンジンを中断することもできる. その結果, 時間 あたりの試行錯誤の回数を増やせるという効果がある.

図 1 に提案するデータ分析ツールのシステム構成を示す. 分析者は分析エンジンを対話的に操作することになり,本

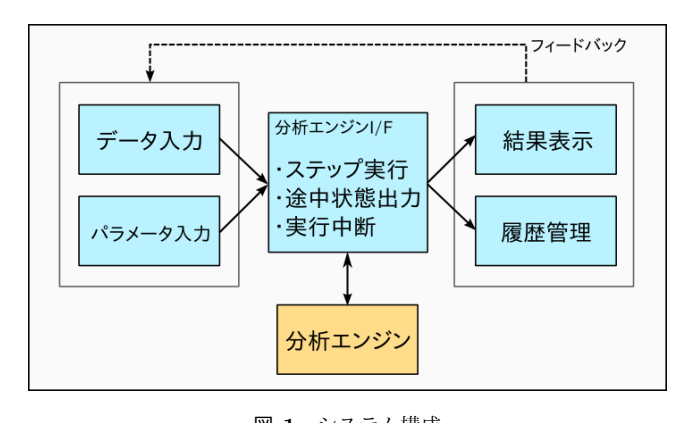

図 **1** システム構成 **Fig. 1** System overview

システムは一種のインタラクティブシステムである. 図1 の左側が分析エンジンへの入力に対応し,右側が出力に対 応する.分析エンジンへの入力は分析対象のデータおよび 分析アルゴリズムのパラメータである.中央の分析エンジ ン I/F はこれらの入力を用いて分析エンジンをステップ実 行し,途中状態を出力する.分析エンジンが出力する途中 状態のモデルは終了 (収束) 状態のモデルと同一形式であ る.そのため,モデルを表示する「結果表示」の機能は共 通である. また、モデルを含む分析の結果は「履歴管理」 する. 図の上部の破線矢印は分析者が結果や履歴から得た 知識をフィードバックして入力を変更し,再度分析エンジ ンを実行することを示す.この際,分析エンジンが実行中 であっても中断し,新しい入力で再実行することができる.

## **3. FAB/HME** を対象としたプロトタイプシ ステム

前節で述べたデータ分析ツールおよびそのシステム構成 の実現可能性を検討するために、実際に動作するプロトタ イプシステムを開発した.本節では,具体的な実装方法と 機能を紹介し、最後に考察を述べる.

## **3.1 FAB/HME**

本プロトタイプシステムでは,分析アルゴリズムとして FAB/HME [4] を採用した. FAB/HME は、混合モデルに おける正則化条件付きの線形回帰モデルを効率的に学習す るアルゴリズムであり,EM アルゴリズムの一種である. 学習するモデルは,一つの決定木と複数の線形回帰式で表 現される.決定木は各中間ノードが一つの変数としきい値 を分岐条件としデータを分割するもので,線形回帰式は分 割されたのデータそれぞれについて目的変数を予測するも のである.

本アルゴリズムが出力するモデルは一つの決定木と複数 の疎な線形回帰式で表現されるため,分析者にとってモデ ルの解釈がしやすいという特徴がある.分析者がモデルを 解釈できると分析が期待通りに進んでいるかを判断しやす

いため,試行錯誤に向いている.

### **3.2** 実装方法

本プロトタイプシステムは Web アプリケーションシス テムとして実装した.Web システムとすることで,クライ アント側は任意の Web ブラウザを使うことができる.具 体的に実装に使用したライブラリについて説明する.

サーバ側は Python で実装し FAB/HME の実装と連携 した.Web サーバ機能は Python の twisted \*1 を用いて実 装した.Web サーバとクライアント間の通信は,ファイル 転送を除き sockjs \*2 を利用した. sockjs は WebSocket [5] のラッパーである.WebSocket を用いることにより分析エ ンジンの出力を遅延なくクライアント側に送信することが できる.

クライアント側はフレームワークとして AngularJS \*3 を 利用し,sockjs の通信による分析エンジンとの入力・出力を 操作・表示する UI を実装した.これに加えて,各ライブラ リを選定した.ライブラリの選定には,Web ブラウザで可 能な限り大きなデータを扱えることを条件とした.分析対 象のデータの表示および編集には,スプレッドシートの機 能を提供する handsontable \*4 を利用した. handsontable は 100 万行までのデータを扱えると述べられている. ま た,出力結果のチャート表示には,時系列データの可視化 を提供する dygraphs \*5,散布図を含む様々なデータの可 視化を提供する echarts \*6 を利用した. dygraphs は数百 万のデータプロットが行えると述べられている.echarts も Big Data Mode で 20 万までのデータプロットが行える と述べられている.

#### **3.3** 構成機能

開発したプロトタイプシステムの機能について説明する. Web ブラウザを開いてアプリケーションの URL を開く とデータアップロード画面が表示される.ファイル選択 ダイアログからローカルの ARFF \*7 ファイルを選択して アップロードするとメインの画面に切り替わり分析が開始 する. メインの画面は、データ, パラメータ, モデル (ツ リービュー), モデル (テーブルビュー), チャート,実行履 歴の 6 つのエリアから構成される. これらのエリアのにつ いてそれぞれ説明する.

データエリア (図 2) は分析対象のデータをスプレッド シート形式で表示・編集する機能である. 初めにどの変 数 (スプレッドシート上の列に相当) を目的変数とするか

を指定する.また本エリアでは,分析エンジンに入力す るデータを選択できる.データ選択は「学習データ」「テ ストデータ」「両方」「使用しない」から選択でき、行番号 範囲での設定や行毎の設定が可能である.必要であれば, handsontable のオプションで有効にすることでデータの各 セルを手動で修正することも可能になる.

パラメータエリア (図 3) は FAB/HME のパラメータを 設定する機能である.マウスによるドロップダウンリスト や,属性のドラッグ&ドロップでパラメータの値を操作し, 「再計算」ボタンを押すことで分析エンジンの実行を開始 できる.パラメータとして実数を受け付けるような場合で も,典型的に用いられる数値をドロップダウンリストから 選べるようにした.これにより,分析者はキーボードを用 いずにマウスで簡単に操作できるだけでなく,リストの値 に付記されている説明を参考にして値の意味を理解して選 択できる.パラメータの値が自明で説明不要な場合はスラ イドバーを使うこともできる.

モデルの可視化はユーザインタフェース上最も重要な機 能であり、本プロトタイプでは2種類用意した. モデル(ツ リービュー) エリア (図 4) は FAB/HME が出力したモデル の決定木を主体として全体像を分かりやすく可視化する機 能である.木構造を直接図示することでデータの分岐条件 を把握しやすいという特徴がある.一方,モデル (テーブ ルビュー) エリア (図 5) はモデルの線形回帰式 (予測式) を 中心に詳細に可視化する機能である.決定木 (選択基準)に よって分割された予測式の全ての変数の係数,すなわちど の変数がどの程度寄与しているかを確認しやすいという特 徴がある.

チャートエリア (図 6) は FAB/HME が出力したモデル によってテストデータを予測した結果を表示する機能で ある.一つのチャート (図 6 左) はデータ毎 (横軸) に目的 変数の値 (縦軸) の実測値と予測値を比較表示する.この チャートでどのデータの予測がどれくらいずれているかが 視覚的に分かる.通常,誤差率などの数値のみで比較する ことに比べて,このチャートを用いると全体の傾向だけで なくズーム機能を使って個別のデータのずれも詳細に確認 することができる. もう一つのチャート (図6右) はデータ 毎にプロットした散布図で,横軸に目的変数の実測値をと り,縦軸に目的変数の予測値をとる.また,プロット毎に どの予測式による予測であるかを色と記号で区別して表示 している.このチャートも同様に予測のずれが視覚的に分 かり,特に外れ値が見つけやすい.データ点をマウスでク リックすると,テーブルエリアの対応する行がハイライト 表示されデータ要素を確認することができる.このチャー トもズーム機能を備えているため,データ点が多い場合で も特徴的な部分を拡大して詳細に見ることができる.

実行履歴エリア (図 7) は分析エンジンを実行した履歴 を表示する機能である.各履歴には重要な指標 (FIC [4],

<sup>\*1</sup> https://twistedmatrix.com/

<sup>\*2</sup> http://sockjs.org/

<sup>\*3</sup> https://angularjs.org/

<sup>\*4</sup> http://handsontable.com/

<sup>\*5</sup> http://dygraphs.com/

 $^{*6}$ http://ecomfe.github.io/echarts/index-en.html

http://weka.wikispaces.com/ARFF

#### IPSJ SIG Technical Report

|                | 物件種目 | 構造             | 階建             | 階              |        |              | target 賃 管理費等 敷金(月数 敷金(金額 保証金(月 保証金(金) 礼金(月数  礼金(金額) 都道府県 |          |              |         |                |          |                | 駅の交通機 駅からの開    | 面積    | 間取二                                        |
|----------------|------|----------------|----------------|----------------|--------|--------------|-----------------------------------------------------------|----------|--------------|---------|----------------|----------|----------------|----------------|-------|--------------------------------------------|
| $\mathbf{1}$   | 3    | 5              | 10             | 8              | 78000  | $\circ$      | $\overline{2}$                                            | 156000   | $\mathbf 0$  | 0       | $\overline{2}$ | 156000   | $\overline{5}$ | 6              | 67.86 | 11                                         |
| $\overline{2}$ |      |                | 2              |                | 36000  | $\mathbf{O}$ | $\mathbf 0$                                               | $\Omega$ | O            | 0       | $\circ$        | $\circ$  | 19             | 16             | 49.5  | 3                                          |
| 3              | 3    | 4              | 6              | 6              | 110000 | $\circ$      | $\overline{2}$                                            | 220000   | $\circ$      | $\circ$ | 1              | 110000   | 13             | 6              | 70.26 | 14                                         |
| 4              |      | ⇁              | $\overline{2}$ | $\overline{2}$ | 35000  | 2000         |                                                           | 35000    | O            | 0       | $\circ$        | $\Omega$ | 18             | 17             | 16.52 | $\overline{2}$                             |
| 5              |      |                | $\overline{2}$ | $\overline{2}$ | 77000  | 3000         |                                                           | 77000    | $\Omega$     | 0       | 1              | 77000    | 9              | $\overline{7}$ | 25.29 | 2                                          |
| 6              | 3    | Δ              | 3              |                | 30000  | 4000         | $\mathbf{O}$                                              | $\Omega$ | O            | 0       |                | 30000    | 10             | 5              | 19.6  | $\overline{ }$                             |
| $\overline{7}$ | 3    | Δ              | 10             | 9              | 48000  | 5000         |                                                           | 48000    | O            | 0       | $\circ$        | $\circ$  | 7              | 3              | 23.25 | 2                                          |
| 8              | 3    | 4              | 9              | 3              | 83000  | 6000         |                                                           | 83000    | O            | 0       |                | 83000    | 20             | 8              | 19.2  | 2                                          |
| 9              | 3    | Δ              | 6              | 5              | 110000 | $\circ$      |                                                           | 110000   | $\circ$      | $\circ$ |                | 110000   | 9              | $\overline{ }$ | 44.1  |                                            |
| 10             |      | $\overline{ }$ | $\overline{2}$ |                | 59000  | 4100         | $\Omega$                                                  | $\Omega$ | $\mathbf{O}$ | 0       | 1              | 59000    | 12             | 17             | 46.71 | 3                                          |
| 11             |      |                | $\overline{2}$ | 2              | 42000  | 2300         | 0                                                         | $\circ$  | 0            | 0       | $\circ$        | $\circ$  | 4              | 5              | 20.16 | $\overline{2}$<br>$\overline{\phantom{a}}$ |
|                |      |                |                |                |        |              |                                                           |          |              |         |                |          |                |                |       | ь.                                         |

図 **2** データエリアの画面例

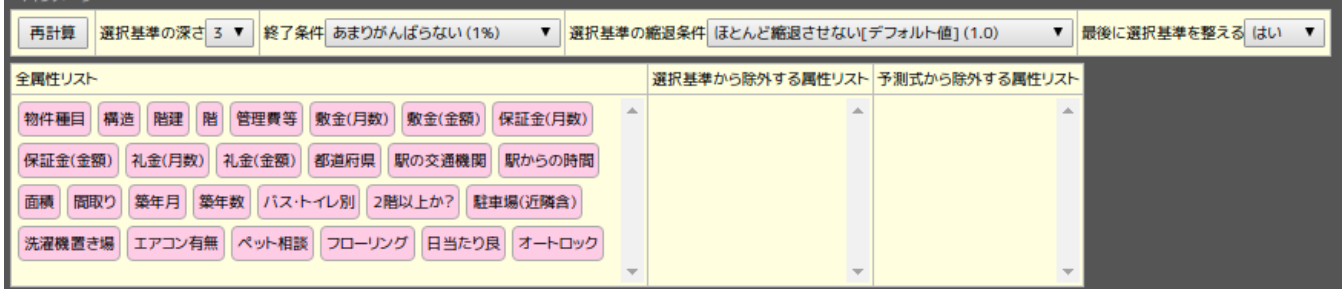

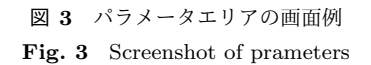

RMSE=Root Mean Squared Error, MAE=Mean Absolute Error) が表示され,マウスで指定することでこれらの指標 のステップ毎の変化をチャートに表示することができる. 分析者が試行錯誤を重ねた結果,以前の実行を再現したい 場合には履歴毎に設置されているボタンをクリックするこ とで,その時の用いたパラメータを再度読み込むことがで きる.

#### **3.4** 考察

分析者がどの程度分析エンジンを対話的に操作できる か,実際の分析動作を例に説明する.

分析対象のデータは Census database \*8 を加工したもの で,属性数は 134,データ数は 22784 である.このデータを 典型的なパラメータで分析実行したところ,全体で 176 秒 かかった. この分析は 65 ステップで終了した. 各ステッ プの実行時間は多少のばらつきはあるもののおよそ一定で あり,すなわち 1 ステップにかかる平均時間は約 2.7 秒で ある.画面のモデルエリアはステップ毎に更新されるため

約 2.7 秒で表示が変わるが,フェードイン,フェードアウ ト,ハイライトのアニメーション効果が1秒あるため、表 示が変化しない状態は約 1.7 秒である.

176秒と比較すると1.7秒は大幅に短いため、分析者は 画面を見つつ次の試行について考えることができる.例え ば,モデルで使われる変数に矛盾するような属性が選択さ れてしまった場合に,その属性を除外するようにパラメー タを変更するなどができる.さらに,その場合に分析が終 了していない場合は中断して新しいパラメータでの分析を 即座に実行することができる.実際に本データで実行した 場合でも,176 秒待つことは少なく,早い段階で決定木や 回帰式に使われる変数がほとんど変化しなくなったため, 途中で中断してパラメータを変更して再実行することが多 かった.最終的に適切なパラメータを決定し,十分な時間 をかけて分析を最後まで実行することで目的とするモデル を得る.

分析エンジンの途中状態を可視化することで,分析者の データやパラメータに関する理解が進み,これまで気づか なかった視点での分析を設計することも期待できる.例え ば,途中状態でモデルに表われていた変数がその後に消え

**Fig. 2** Screenshot of data table

http://www.cs.toronto.edu/%7edelve/data/censushouse/censusDetail.html

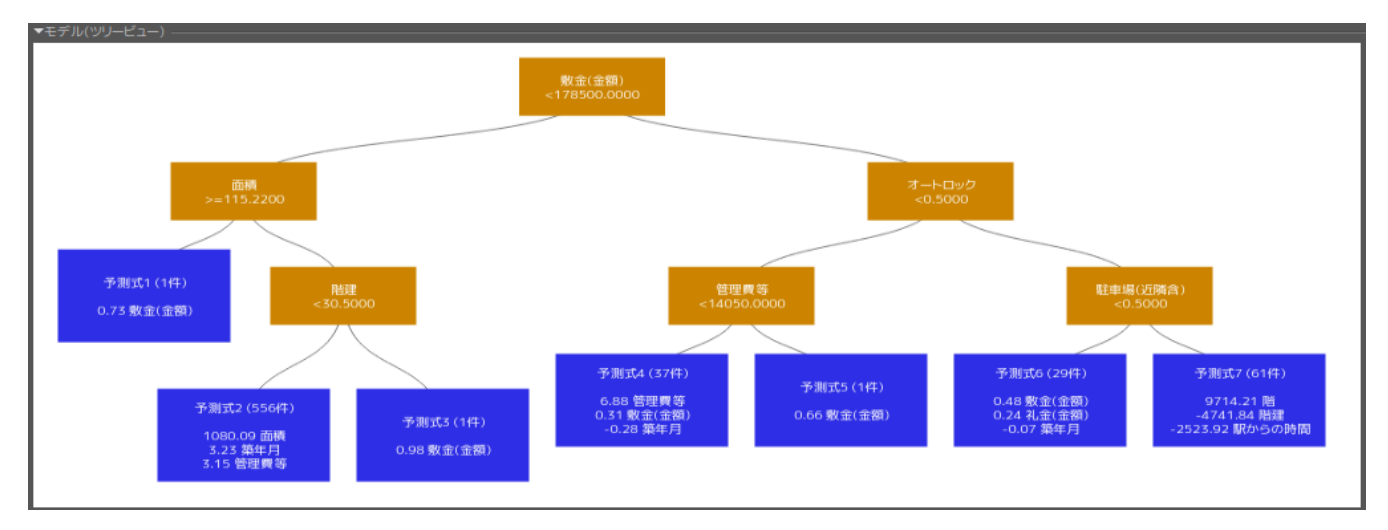

図 **4** モデル (ツリービュー) エリアの画面例 **Fig. 4** Screenshot of model tree

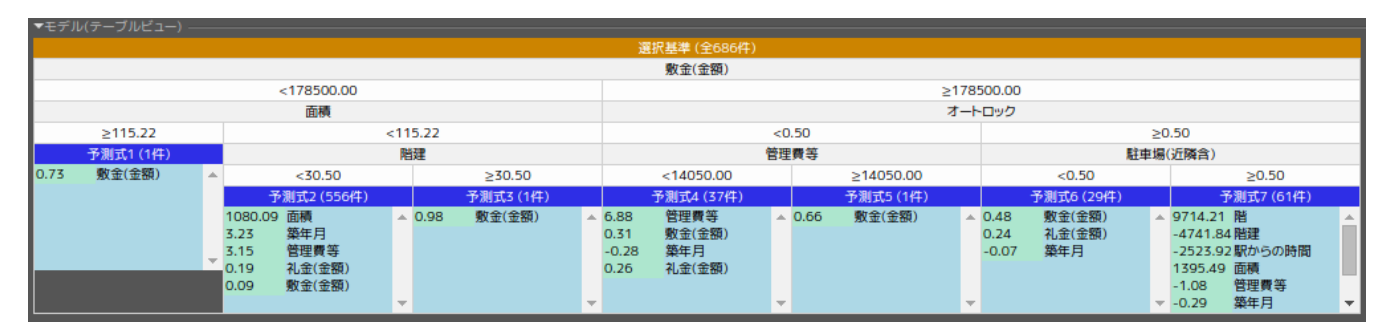

図 **5** モデル (テーブルビュー) エリアの画面例 **Fig. 5** Screenshot of model table

てしまうケースでその変数が分析の意味において重要であ る場合に,その変数をモデルに組み込むような制約を追加 するなどがある。さらに、分析エンジンを中断・再実行す ることで,試行錯誤に全体にかかる時間を減らす効果が期 待できる.

## **3.5** 今後の拡張について

本プロトタイプシステムでは実行履歴機能は副次的で あったが,履歴から知識を得ることは重要であり,今後拡 張すべき機能である.

試行錯誤においては,過去に試行した結果から一番よい ものを選んだり,それをさらに修正したりすることがある. 手軽に試行ができると試行の数は膨大になるのため、履歴 の管理が重要となる.

本プロトタイプシステムの実行履歴機能は,試行の履歴 を記録し,パラメータを読み込むだけの機能であったが, 少なくとも何らかの指標順に並べ替える仕組みは必要だろ う.また,一つまたは複数の履歴から新しい試行のための パラメータを容易に生成する仕組みも望まれる.このよう な仕組みを実現する履歴機能は自明ではなく,試行錯誤を 促進するための履歴機能は今後の課題である.

## **4.** 関連研究

本稿で提案したデータ分析ツールのようにインタラク ティブシステムを提供している研究について述べる. 以下 に示すように様々な取り組みが行われており,データマイ ニングにおけるインタラクティブ性は重要視されている. 一方で,EM アルゴリズムなどの繰り返し型アルゴリズム において途中状態を可視化することでインタラクティブ性 を実現する取り組みはない.

iPCA [6] は,主成分分析 (PCA) をインタラクティブに 行うツールである.PCA のアルゴリズムは繰り返し型で はなく,本稿が対象とした計算時間が多くかかるという問 題はない.

Jiang ら [7] は,様々なクラスタリングをインタラクティ ブに実行するツールを開発した. 実行速度を上げるために, BIDMach [3] と呼ばれる GPU を最大限に利用するツール キットを用いており,本稿が対象とした計算時間が多くか かるという問題を回避している.

VINeM [1] \*9 は, k 近傍法などの計算を用いて手動でク ラスタリングを行うツールである. k 近傍法は繰り返し型

<sup>\*9</sup> http://adrem.uantwerpen.be/vinem

#### Vol.2015-DBS-162 No.5 2015/11/26

#### IPSJ SIG Technical Report

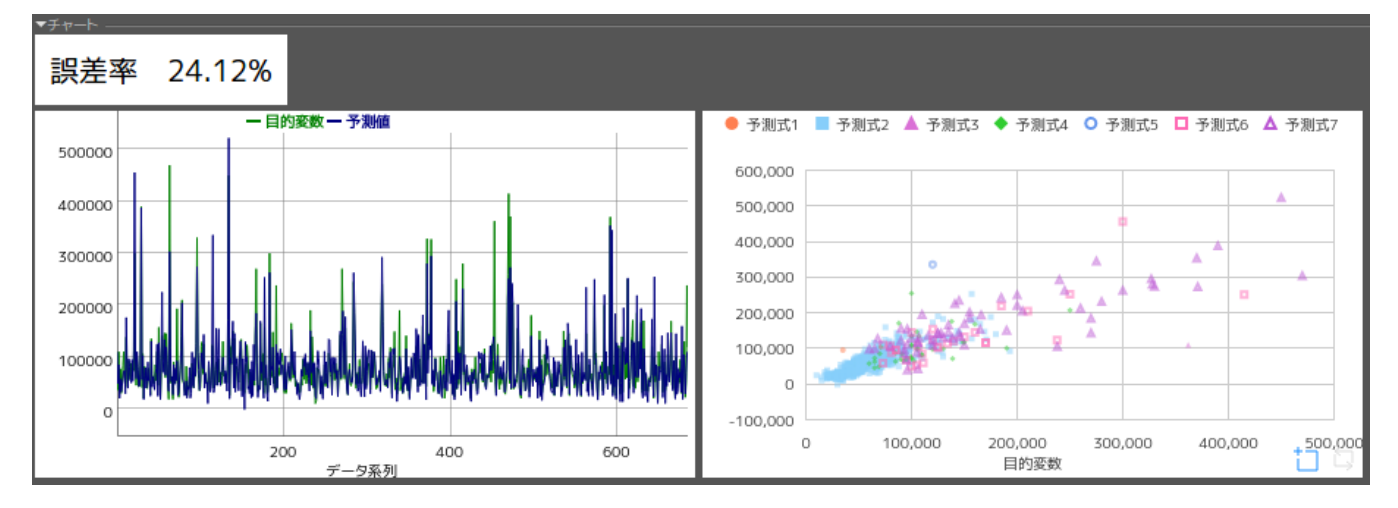

図 **6** チャートエリアの画面例 **Fig. 6** Screenshot of charts

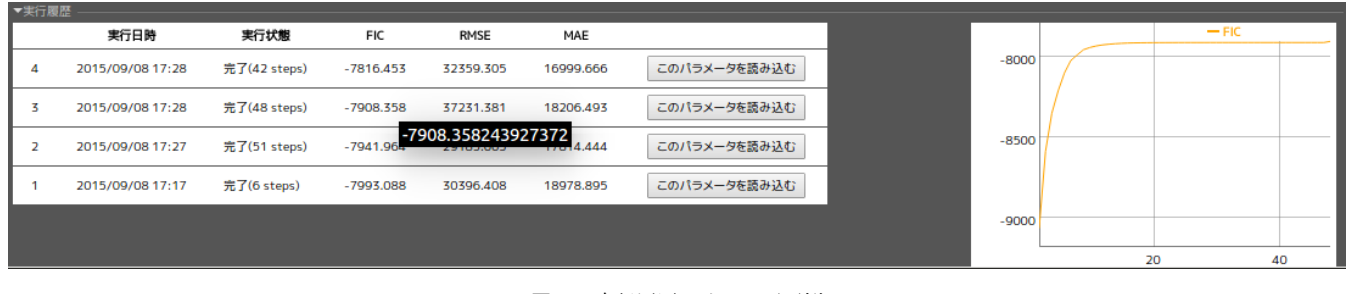

図 **7** 実行履歴エリアの画面例 **Fig. 7** Screenshot of history

のアルゴリズムではなく,本稿が対象とした計算時間が多 くかかるという問題はない.

GGvis [2] は,多次元尺度構成法 (MDS) をインタラク ティブに操作できるようにするツールである.MDS のア ルゴリズムは繰り返し型ではなく,本稿が対象とした計算 時間が多くかかるという問題はない.

## **5.** おわりに

本稿では,機械学習の手法を用いたデータ分析において 分析者が試行錯誤を行いやすくするためのデータ分析ツー ルを提案した.多くの計算時間がかかる分析アルゴリズム の場合にステップ毎の途中状態を可視化することが特徴で ある.プロトタイプシステムの開発により動作を確認し, 試行錯誤の促進が期待できることが分かった.

今後の課題としては,より実際的な評価を行うこと,他 の分析アルゴリズムを対象とすることなどがある.

#### 参考文献

- [1] Aksehirli, E., Goethals, B. and Müller, E.: Visual Interactive Neighborhood Mining on High Dimensional Data, *Proceedings of the KDD 2015 workshop on Interactive Data Exploration and Analytics (IDEA)*, ACM (2015).
- [2] Buja, A., Swayne, D. F., Littman, M. L., Dean, N., Hofmann, H. and Chen, L.: Data visualization with multidi-

mensional scaling, *Journal of Computational and Graphical Statistics* (2008).

- [3] Canny, J. and Zhao, H.: Big Data Analytics with Small Footprint: Squaring the Cloud, *Proceedings of the 19th ACM SIGKDD International Conference on Knowledge Discovery and Data Mining*, KDD '13, New York, NY, USA, ACM, pp. 95–103 (online), DOI: 10.1145/2487575.2487677 (2013).
- [4] Eto, R., Fujimaki, R., Morinaga, S. and Tamano, H.: Fully-Automatic Bayesian Piecewise Sparse Linear Models, *Proceedings of the Seventeenth International Conference on Artificial Intelligence and Statistics, AISTATS 2014, Reykjavik, Iceland, April 22-25, 2014*, JMLR Proceedings, Vol. 33, JMLR.org, pp. 238–246 (online), available from *⟨*http://jmlr.org/proceedings/papers/v33/eto14.html*⟩* (2014).
- [5] Fette, I. and Melnikov, A.: The WebSocket Protocol, RFC 6455 (Proposed Standard) (2011).
- [6] Jeong, D. H., Ziemkiewicz, C., Fisher, B., Ribarsky, W. and Chang, R.: iPCA: An Interactive System for PCAbased Visual Analytics, *Proceedings of the 11th Eurographics / IEEE - VGTC Conference on Visualization*, EuroVis'09, Chichester, UK, The Eurographs Association  $&$  John Wiley  $&$  Sons, Ltd., pp. 767–774 (online), DOI: 10.1111/j.1467-8659.2009.01475.x (2009).
- [7] Jiang, B. and Canny, J.: Interactive Clustering with a High-Performance ML Toolkit, *Proceedings of the KDD 2015 workshop on Interactive Data Exploration and Analytics (IDEA)*, ACM (2015).